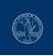

#### **Statale Beamer Presentation Theme**

Using **ETEX** to prepare slides

Master's Degree in Philosophical Science

Giorgio Marchetti (1234567)

November 1, 2023

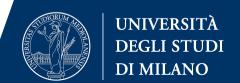

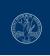

Hi! I'm Giorgio and this template is a based on SINTEF Presentation from Federico Zenith and its derivation Beamer-LaTeX-Themes from Liu Qilong

In the following you find a brief introduction on how to use LTEX and the beamer package to prepare slides, based on the one written by Federico Zenith for SINTEF Presentation This template is released under Creative Commons CC BY 4.0 license

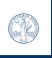

### **Table of Contents**

1 Introduction

**▶** Introduction

▶ Personalization

Summary

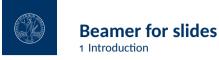

- We assume you can use \text{ETEX; if you cannot, you can learn it here}
- Beamer is one of the most popular and powerful document classes for presentations in <a href="MTEX">MTEX</a>
- Beamer has also a detailed user manual
- Here we will present only the most basic features to get you up to speed

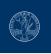

#### Beamer vs. PowerPoint

1 Introduction

Compared to PowerPoint, using LaTeX is better because:

- It is not What-You-See-Is-What-You-Get, but What-You-*Mean*-Is-What-You-Get: you write the content, the computer does the typesetting
- Produces a pdf: no problems with fonts, formulas, program versions
- Easier to keep consistent style, fonts, highlighting, etc.
- Math typesetting in T<sub>F</sub>X is the best:

$$\mathrm{i}\,\hbarrac{\partial}{\partial t}\Psi(\mathbf{r},t)=-rac{\hbar^2}{2\,m}
abla^2\Psi(\mathbf{r},t)+V(\mathbf{r})\Psi(\mathbf{r},t)$$

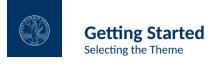

To start working with beamer\_statale, start a LETEX document with the preamble:

#### **Minimum Statale Beamer Document**

```
\documentclass{beamer}
\usetheme{statale}
\begin{document}
\begin{frame}{Hello, world!}
\end{frame}
\end{document}
```

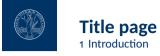

To set a typical title page, you call some commands in the preamble:

#### The Commands for the Title Page

```
\title{Sample Title}
\subtitle{Sample subtitle}
\author{First Author, Second Author}
\date{\today} % Can also be (ab)used for conference name &c.
```

You can then write out the title page with \maketitle.

To set a **background image** use the \titlebackground command before \maketitle; its only argument is the name (or path) of a graphic file.

If you use the **starred version** \titlebackground\*, the image will be clipped to a split view on the right side of the title slide.

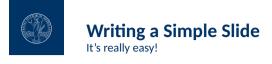

• A typical slide has bulleted lists

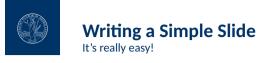

- A typical slide has bulleted lists
- These can be uncovered in sequence

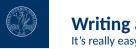

# Writing a Simple Slide It's really easy!

- A typical slide has bulleted lists
- These can be uncovered in sequence

### Code for a Page with an Itemised List

```
\begin{frame}{Writing a Simple Slide}
    \framesubtitle{It's really easy!}
    \begin{itemize}[<+->]
     \item A typical slide has bulleted lists
    \item These can be uncovered in sequence
\end{itemize}\end{frame}
```

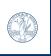

#### **Table of Contents**

2 Personalization

Introduction

**▶** Personalization

Summary

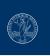

# **Changing Slide Style**

- You can select the white or maincolor slide style in the preamble with \themecolor{white} (default) or \themecolor{main}
  - You should not change these within the document: Beamer does not like it
  - If you really must, you may have to add \usebeamercolor[fg] {normal text} in the slide
- You can change the footline colour with \footlinecolor{color}
  - Place the command before a new frame
  - There are four "official" colors: maincolor, stataleyellow, statalegreen, stataledarkgreen
  - Default is no footline; you can restore it with \footlinecolor{}
  - Others may work, but no guarantees!
  - Should not be used with the maincolor theme!

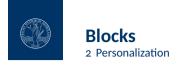

#### **Standard Blocks**

These have a color coordinated with the footline (and grey in the blue theme)

\begin{block}{title}
content...
\end{block}

#### **Colour Blocks**

Similar to the ones on the left, but you pick the colour. Text will be white by default, but you may set it with an optional argument.

\begin{colorblock}[black]{statalelightgreen}{title}
content...
\end{colorblock}

The "official" colours of colour blocks are:

statalelilla, maincolor,

stataledarkgreen, and stataleyellow.

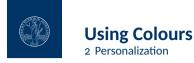

- You can use colours with the \textcolor{<color name>}{text} command
- The colours are defined in the statale\_colors package:
  - Primary colours: maincolor and its sidekick statalegrey
  - Three shades of green: statalelightgreen, statalegreen, stataledarkgreen
  - Additional colours: stataleyellow, statalered, statalelilla
- Do not abuse colours: \emph{} is usually enough
- Use \alert{} to bring the focus somewhere

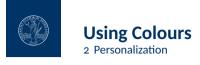

- You can use colours with the \textcolor{<color name>}{text} command
- The colours are defined in the statale\_colors package:
  - Primary colours: maincolor and its sidekick statalegrey
  - Three shades of green: statalelightgreen, statalegreen, stataledarkgreen
  - Additional colours: stataleyellow, statalered, statalelilla
- Do not abuse colours: \emph{} is usually enough
- Use \alert{} to bring the focus somewhere
- If you highlight too much, you don't highlight at all!

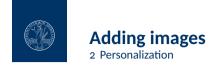

Adding images works like in normal LTFX:

### **Code for Adding Images**

\usepackage{graphicx}
% ...
\includegraphics[width=\textwidth]
{assets/logo\_RGB}

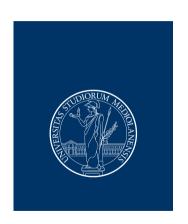

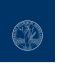

## **Splitting in Columns**

2 Personalization

Splitting the page is easy and common; typically, one side has a picture and the other text:

This is the first column

And this the second

#### **Column Code**

```
\begin{columns}
    % adding [onlytextwidth] the left margins will be set correctly
    \begin{column}{0.6\textwidth}
        This is the first column
    \end{column}
    \begin{column}{0.3\textwidth}
        And this the second
    \end{column}
    % There could be more!
\end{columns}
```

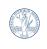

# **Special Slides**

- Chapter slides
- Side-picture slides

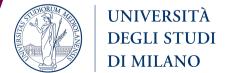

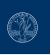

# **Chapter slides**

- Similar to frames, but with a few more options
- Opened with \begin{chapter}[<image>]{<color>}{<title>}
- Image is optional, colour and title are mandatory
- There are seven "official" colours: maincolor, stataledarkgreen,
  - statalegreen, statalelightgreen, statalered,
  - stataleyellow, statalelilla.
    - Strangely enough, these are more than the official colours for the footline.
    - It may still be a nice touch to change the footline of following slides to the same color of a chapter slide. Your choice.
- Otherwise, chapter behaves just like frame.

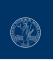

## **Side-Picture Slides**

- Opened with \begin{sidepic}{<image>}{<title>}
- Otherwise, sidepic works just like frame

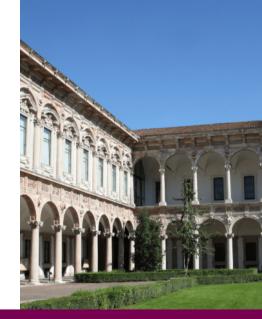

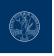

#### **Fonts**

- The paramount task of fonts is being readable
- There are good ones...
  - Use serif fonts only with high-definition projectors
  - Use sans-serif fonts otherwise (or if you simply prefer them)
- ... and not so good ones:
  - Never use monospace for normal text
  - Gothic, calligraphic or weird fonts should always be avoided

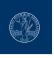

#### Look

- To insert a final slide with the title and final thanks, use \backmatter.
  - The title also appears in footlines along with the author name, you can change this text with \footlinepayoff
  - You can remove the title from the final slide with \backmatter[notitle]
- The aspect ratio defaults to 16:9, and you should not change it to 4:3 for old projectors as it is inherently impossible to perfectly convert a 16:9 presentation to 4:3 one; spacings will break
  - The aspectratio argument to the beamer class is overridden by the SINTEF theme
  - If you really know what you are doing, check the package code and look for the geometry class.

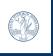

## **Table of Contents**

3 Summary

Introduction

- Personalization
- **▶** Summary

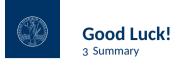

- Enough for an introduction! You should know enough by now
- If you have corrections or suggestions, send them to me!

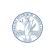

# Statale Beamer Presentation Theme

Thank you for listening!
Any questions?